#### **Hi there horse rider!**

We are working hard to translate the Ridesum app into English as soon as possible.

Meanwhile we have created a **quick guide** to support non Swedish speaking riders and trainers. It is not perfect, but it should cover the most essential parts to help you get started

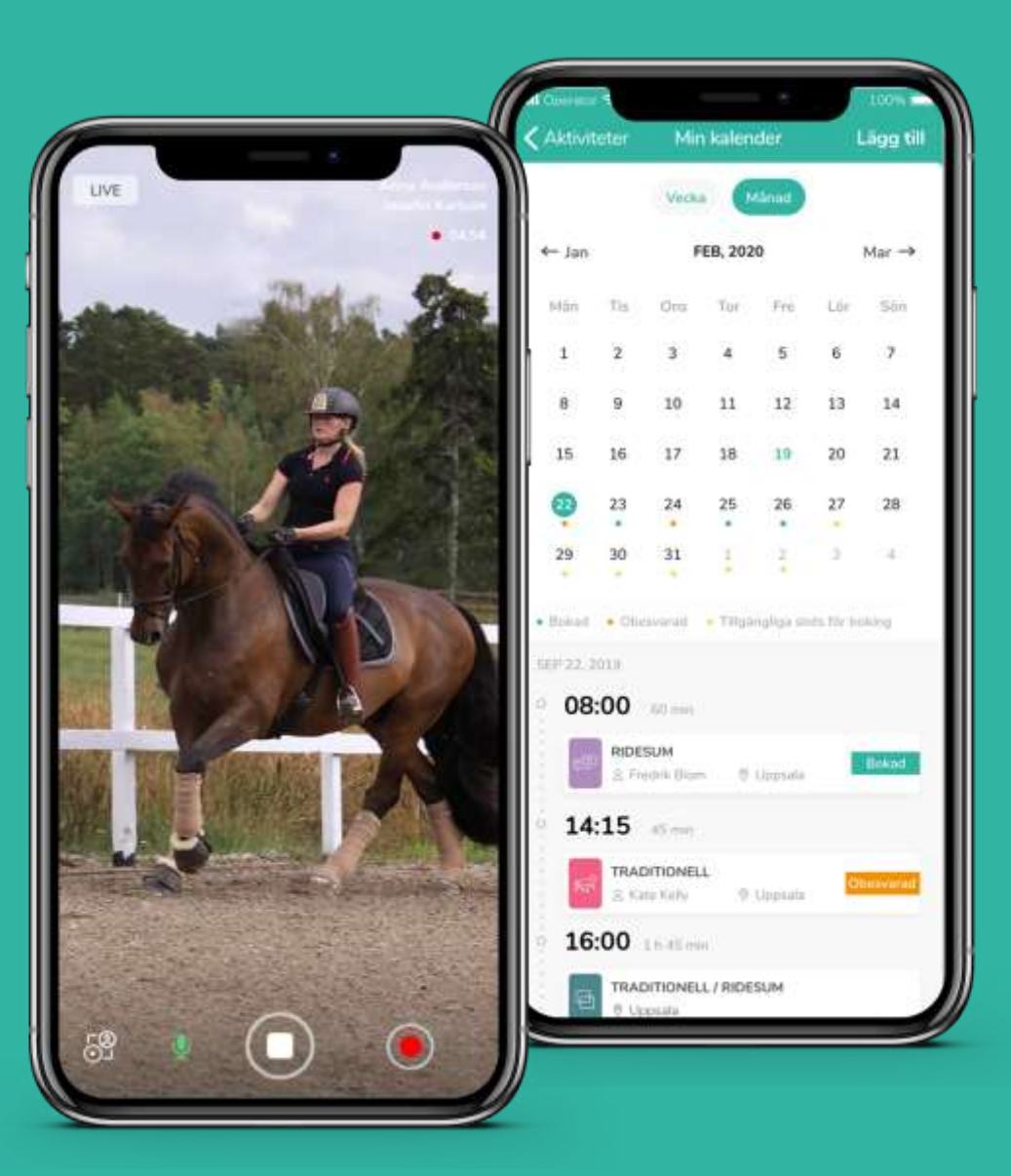

RIDESUM

#### **Register a rider account**

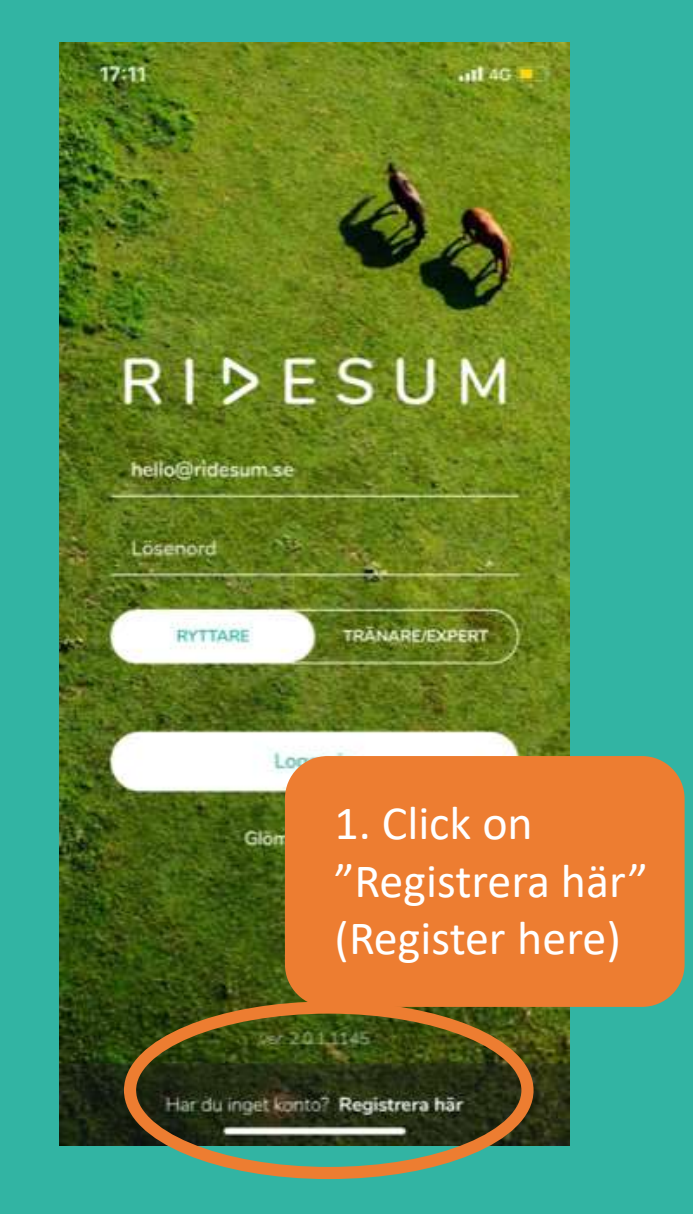

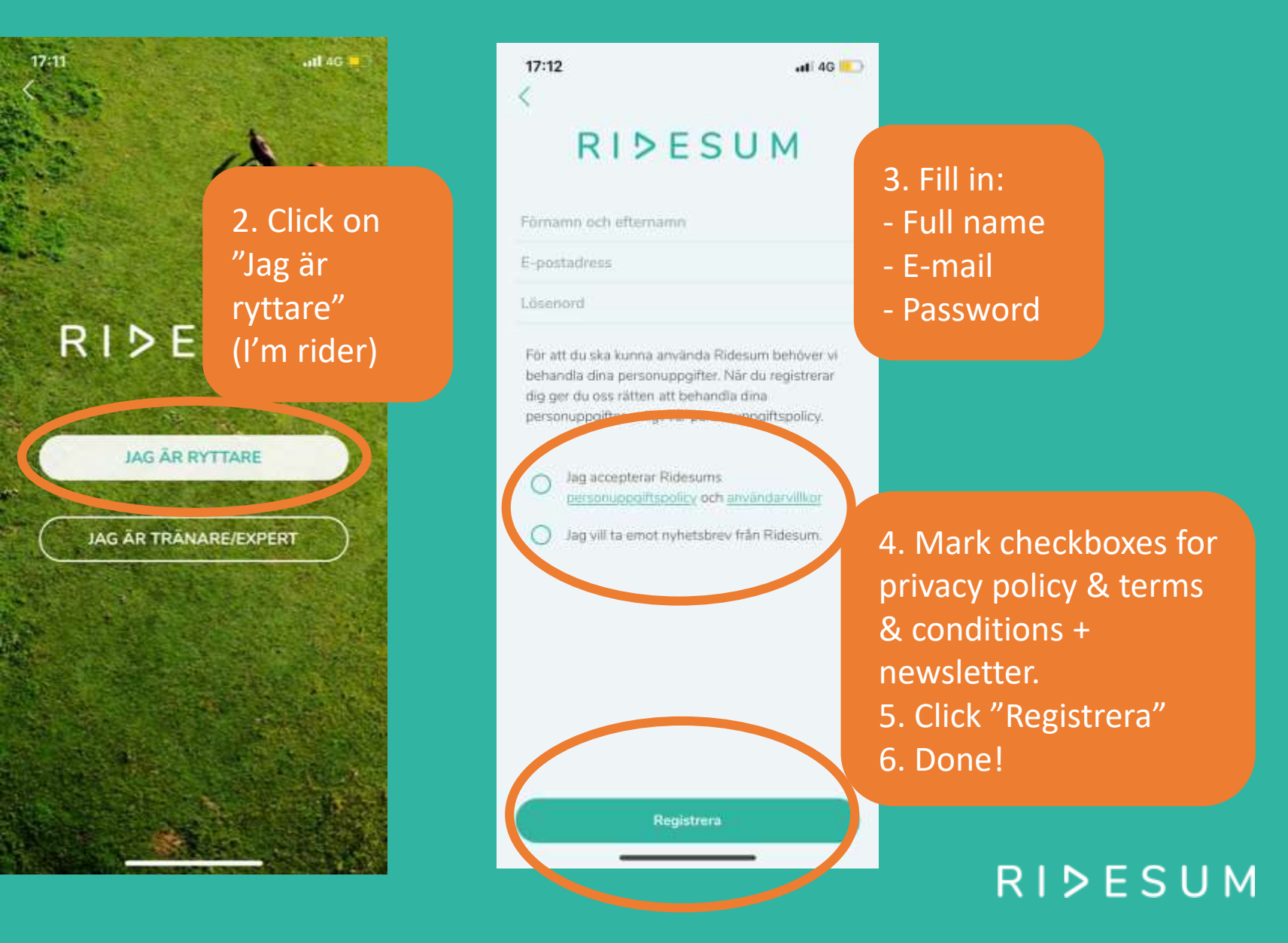

# **Search trainer/expert**

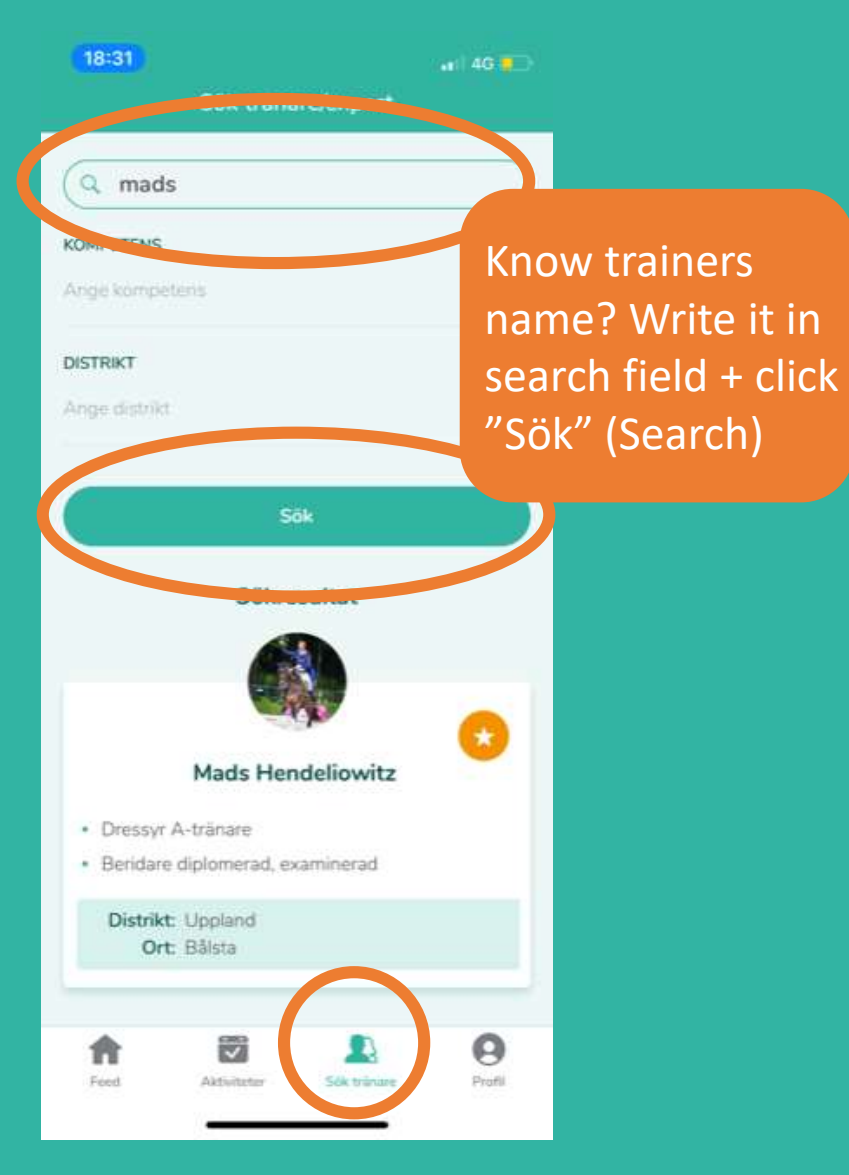

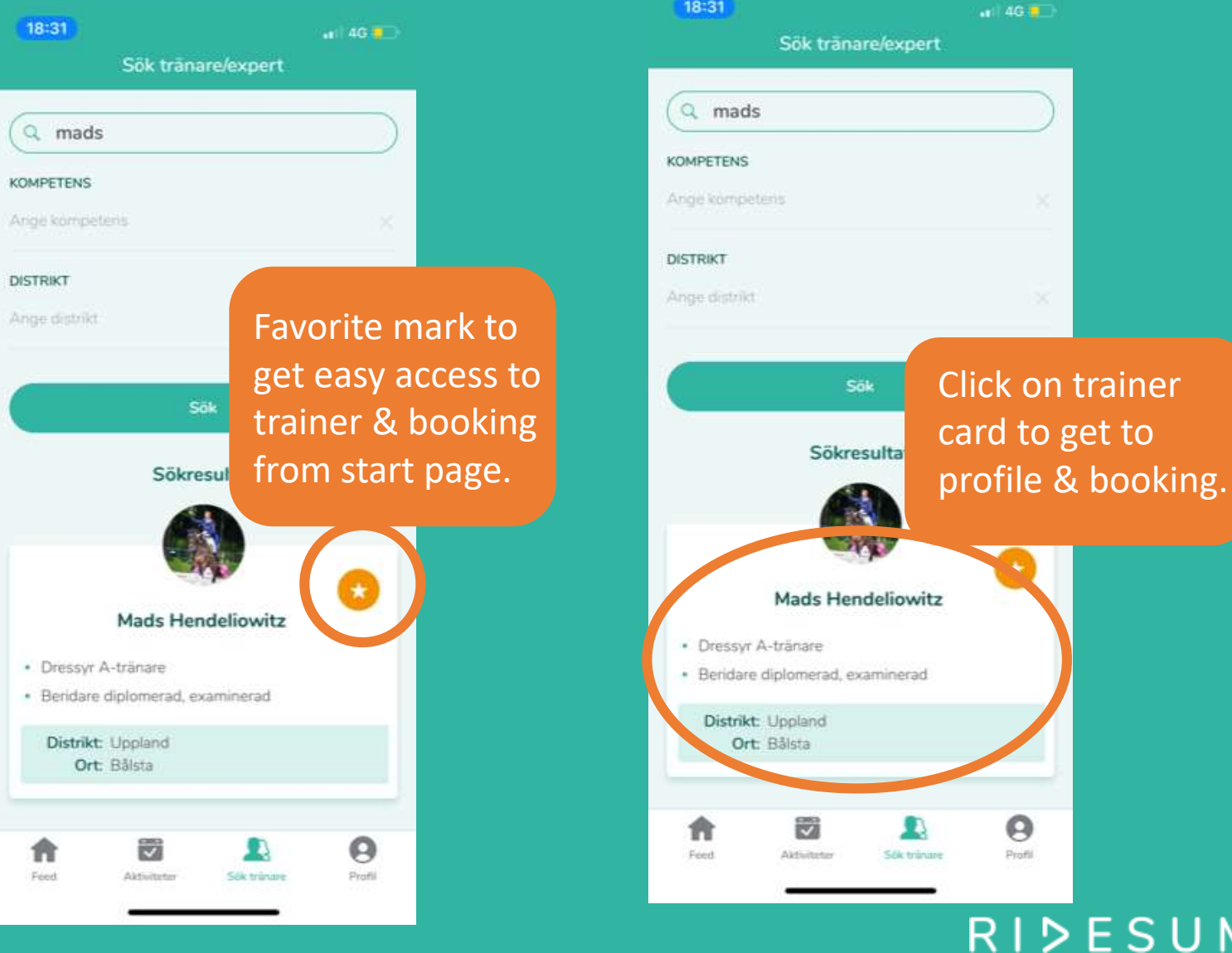

U M

## **Book a training session**

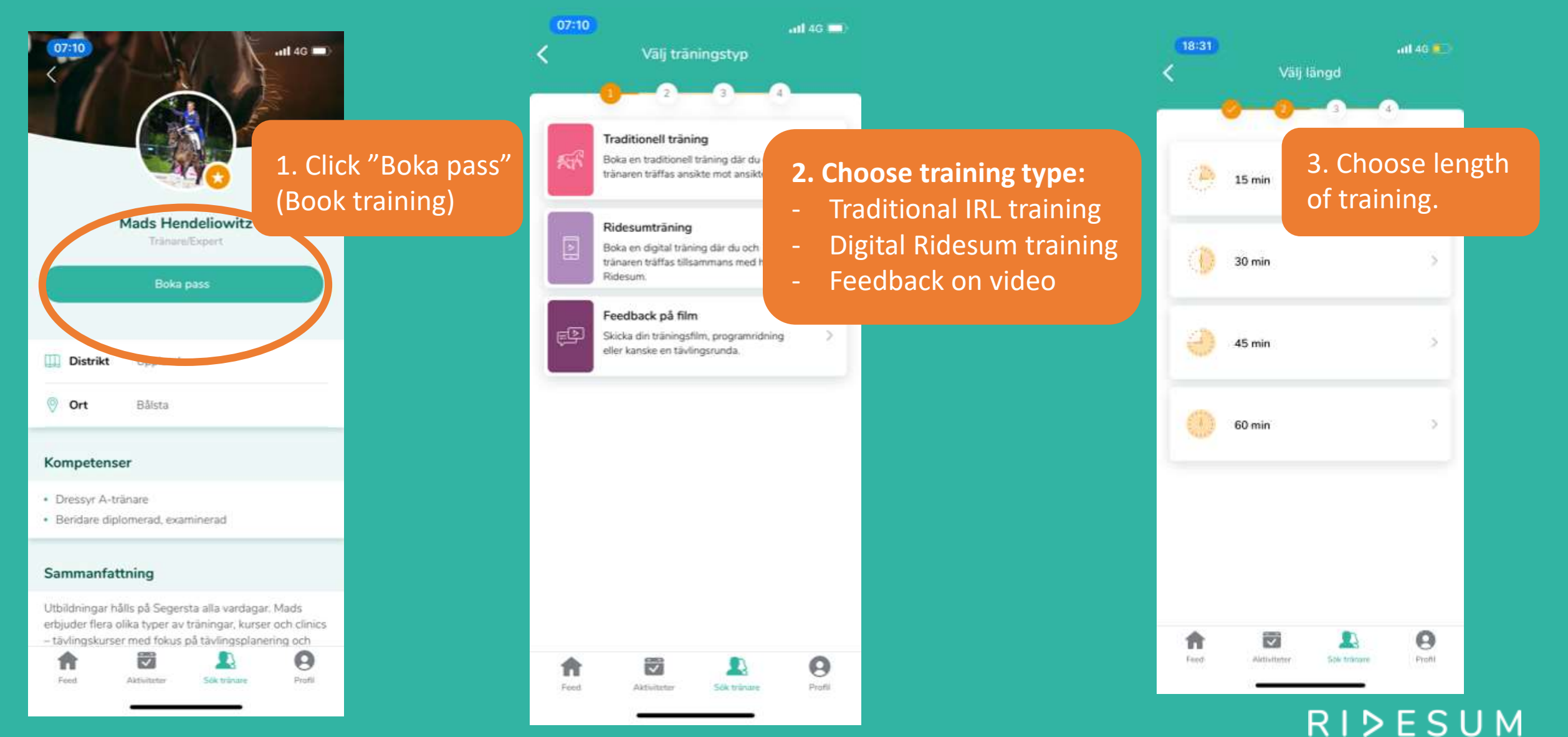

# **Book a training session**

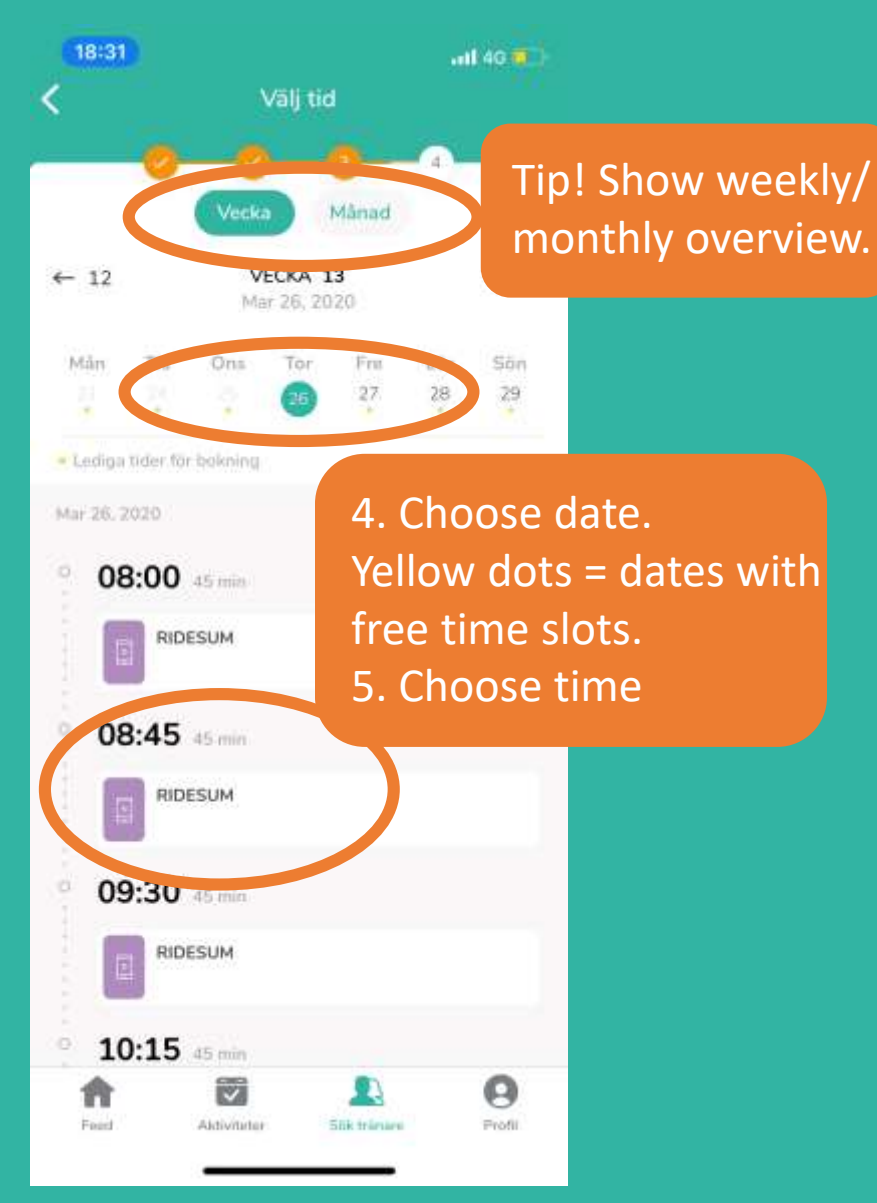

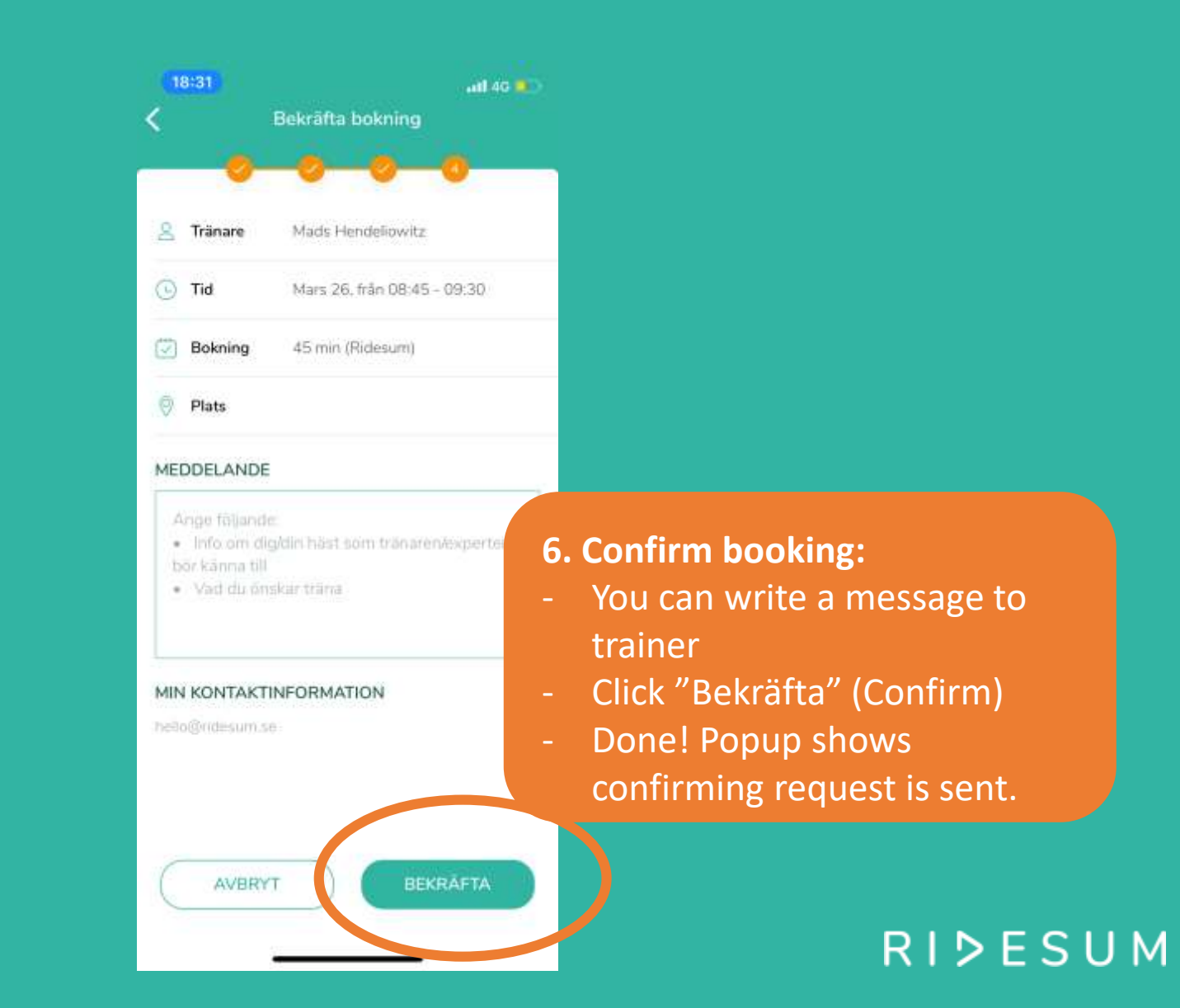

### **Activities: Upcoming trainings + feedback**

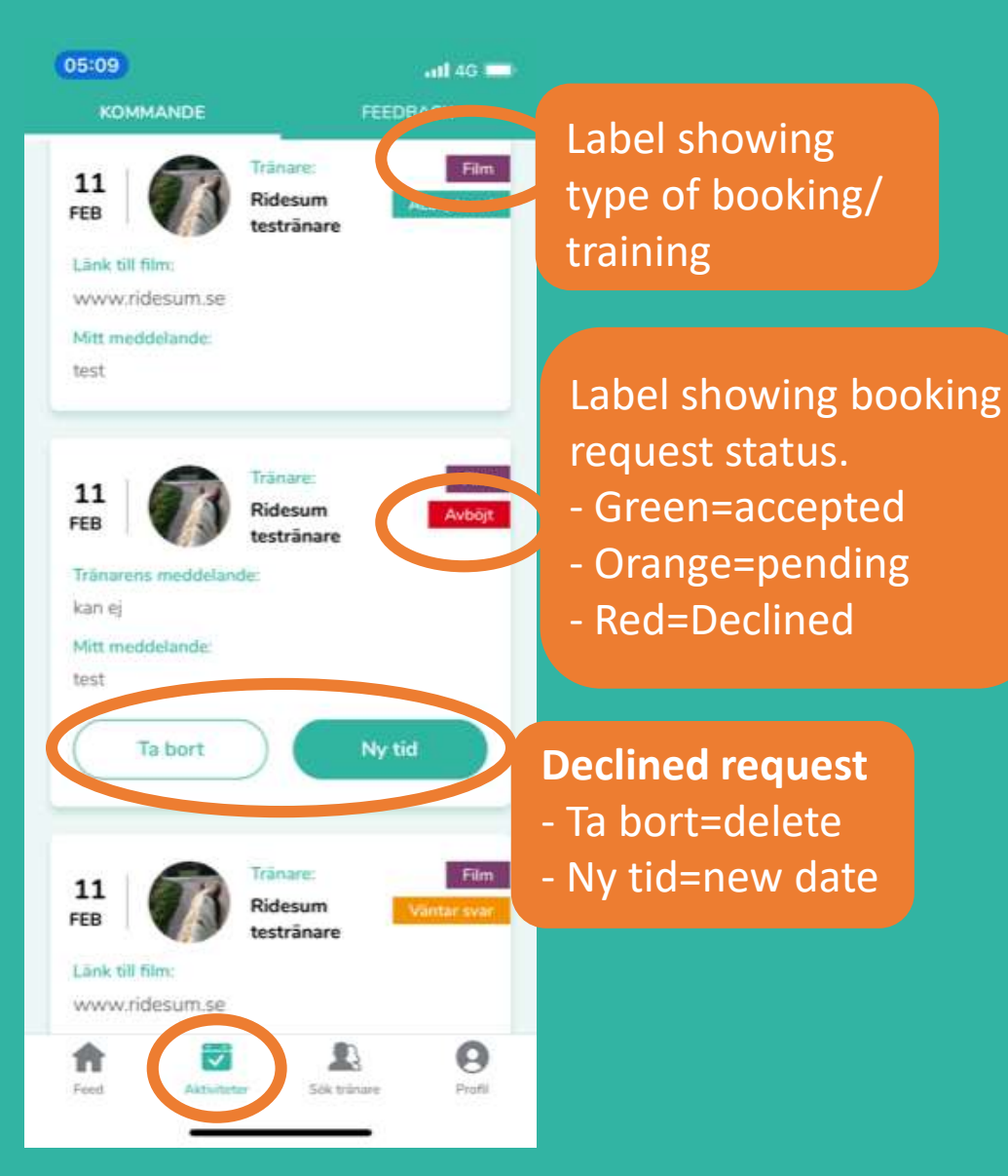

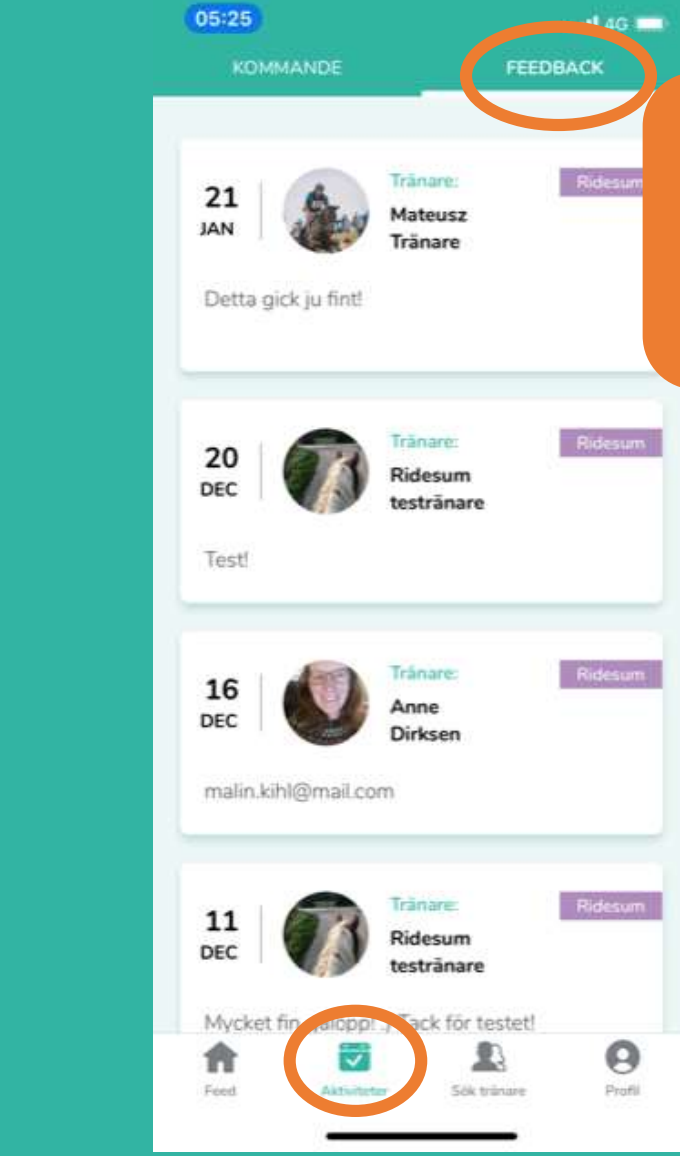

Trainers written feedback from digital training sessions & sent video is saved here.

RIDESUM

# **Digital Ridesum training – start session**

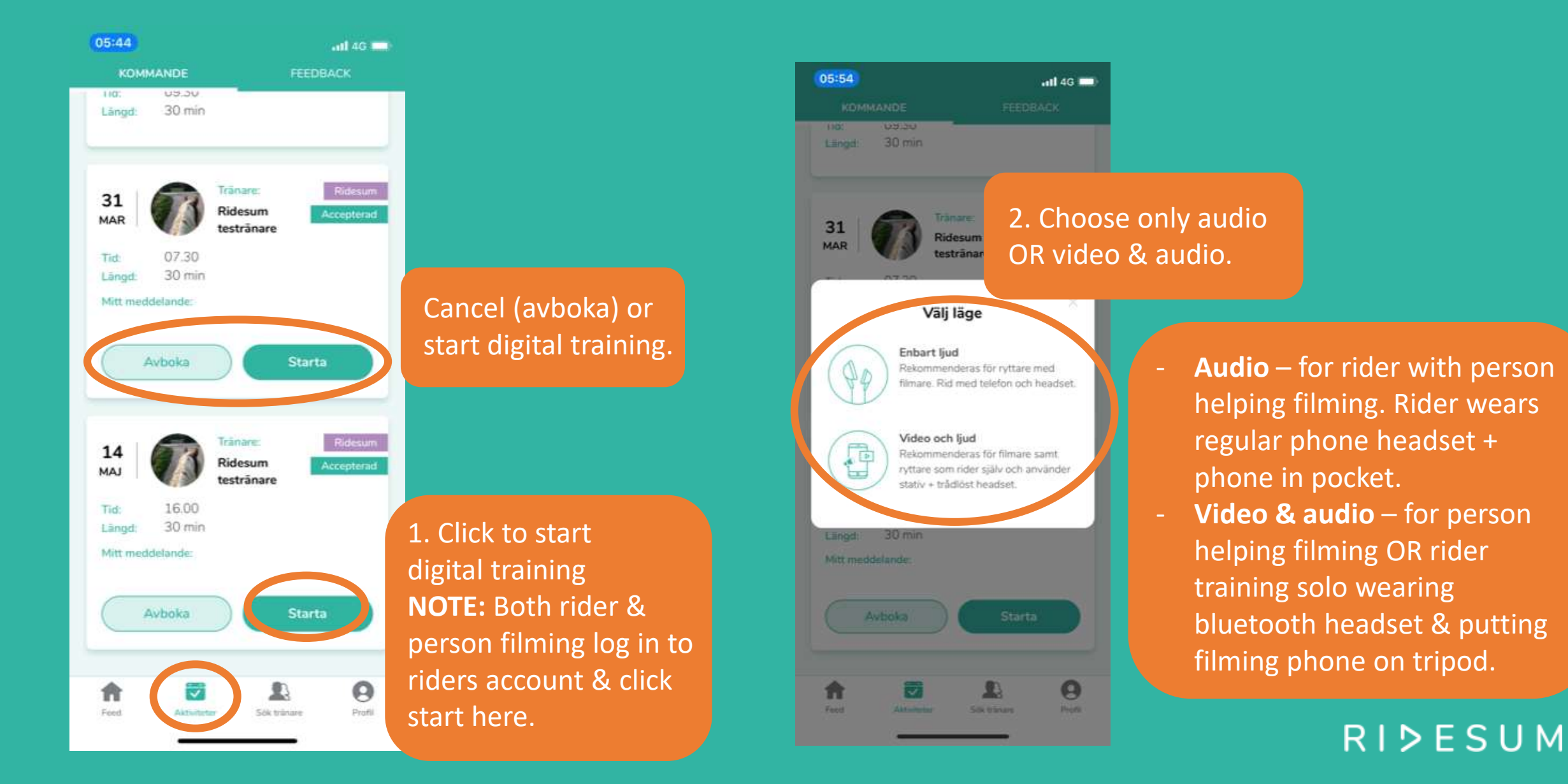

# **Digital Ridesum training – during session**

Turn filming phone horizontal. Hold still to stabilize picture.

Tip! Filming person can also wear headset & listen in to the training.

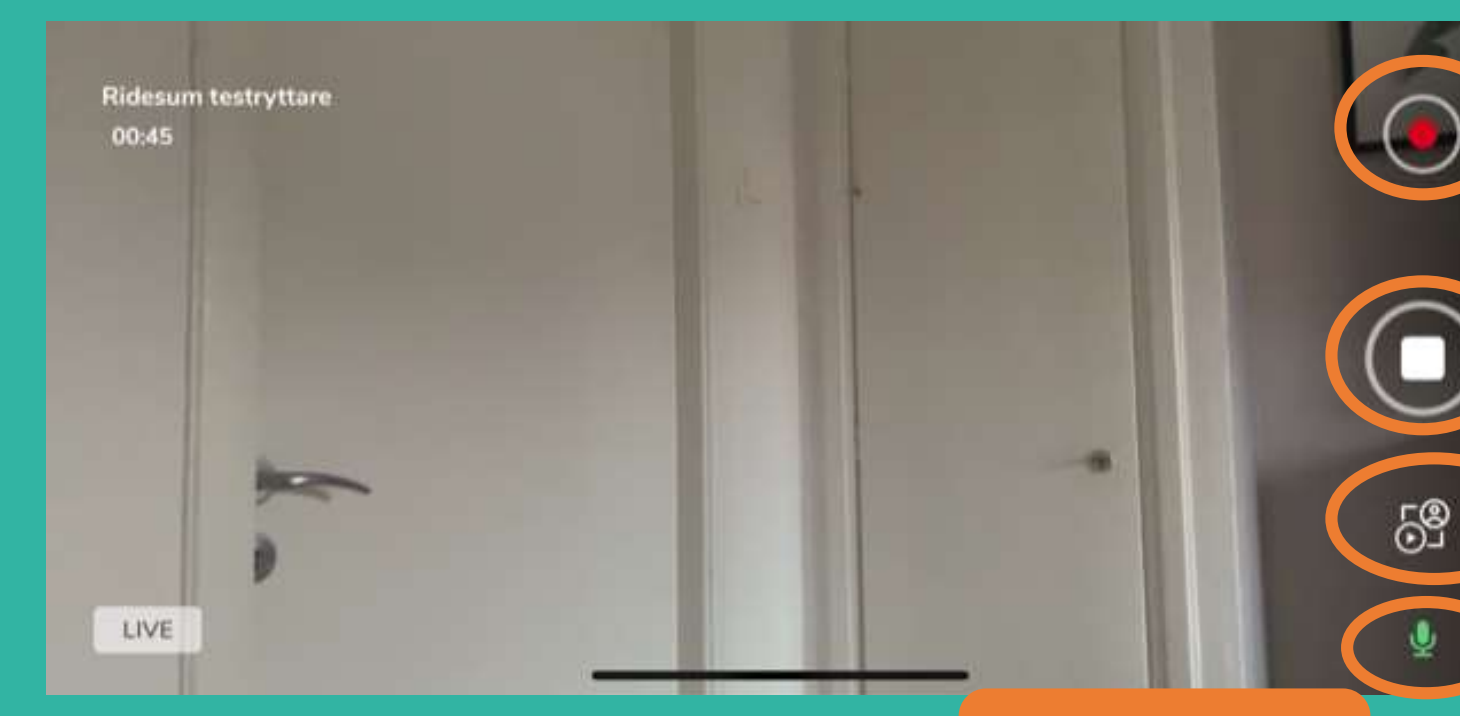

Recording training is available for Premium. Please upgrade account to use.

Stop/paus training session.

Trainer can start webcam to show something. Click to see trainer.

RIDESUM

Click to mute/ unmute audio.

## **Rider profile – push notifications & saved videos**

ved

deos

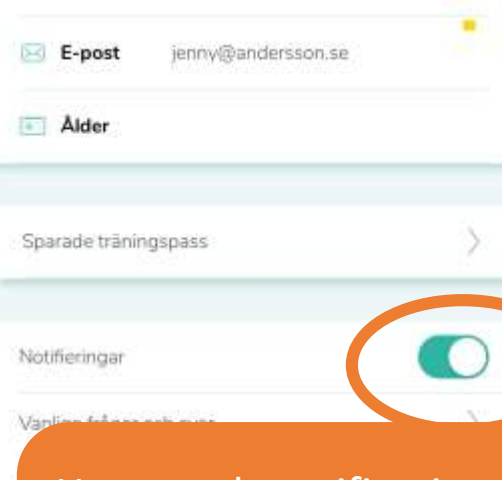

Have push notifications on – to get headsup about bookings, feedback etc.

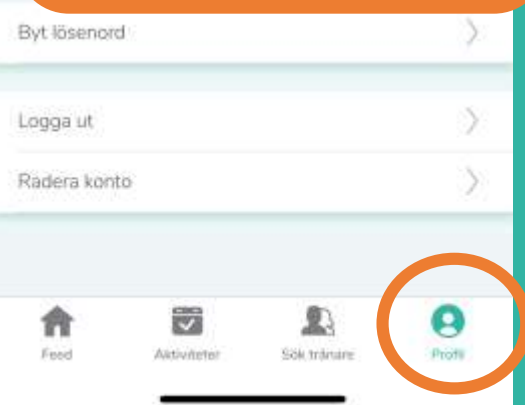

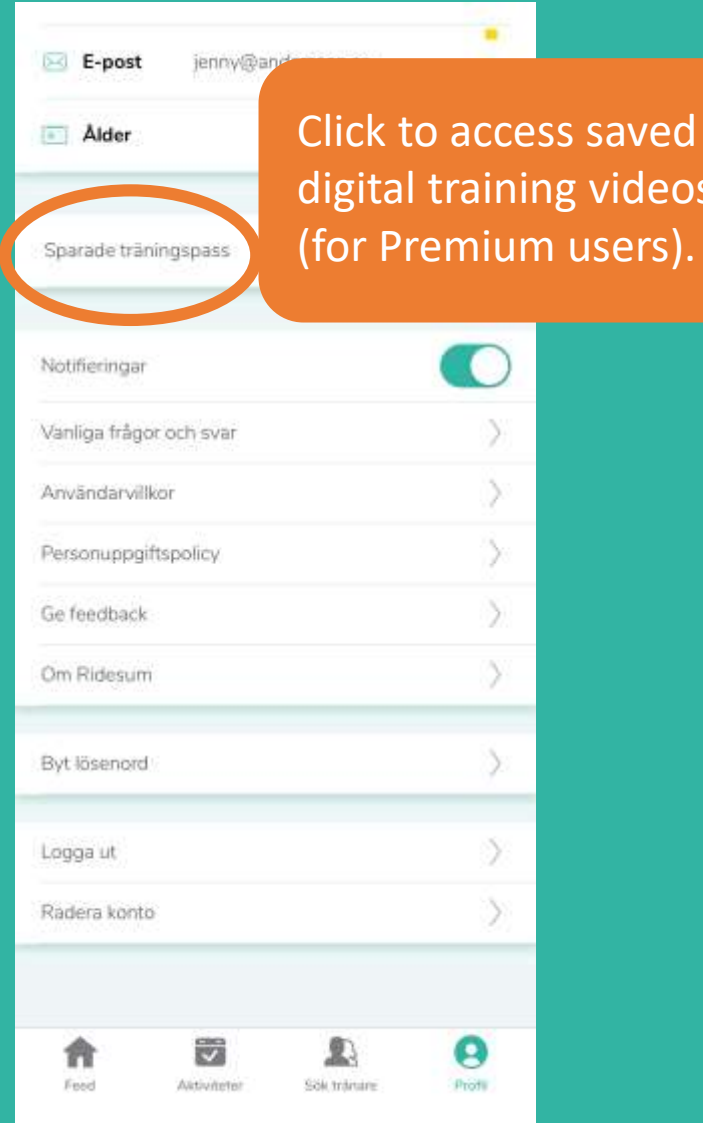

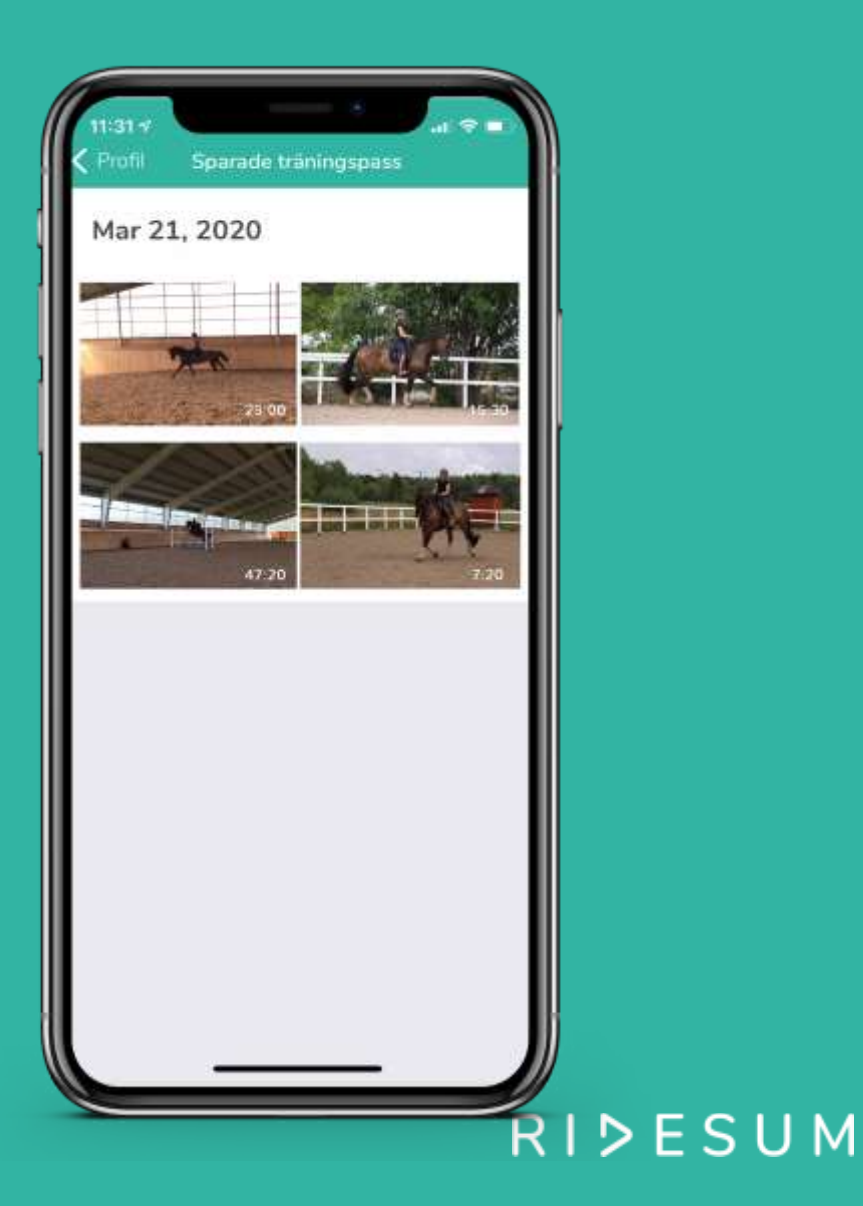

## **Rider profile – password**

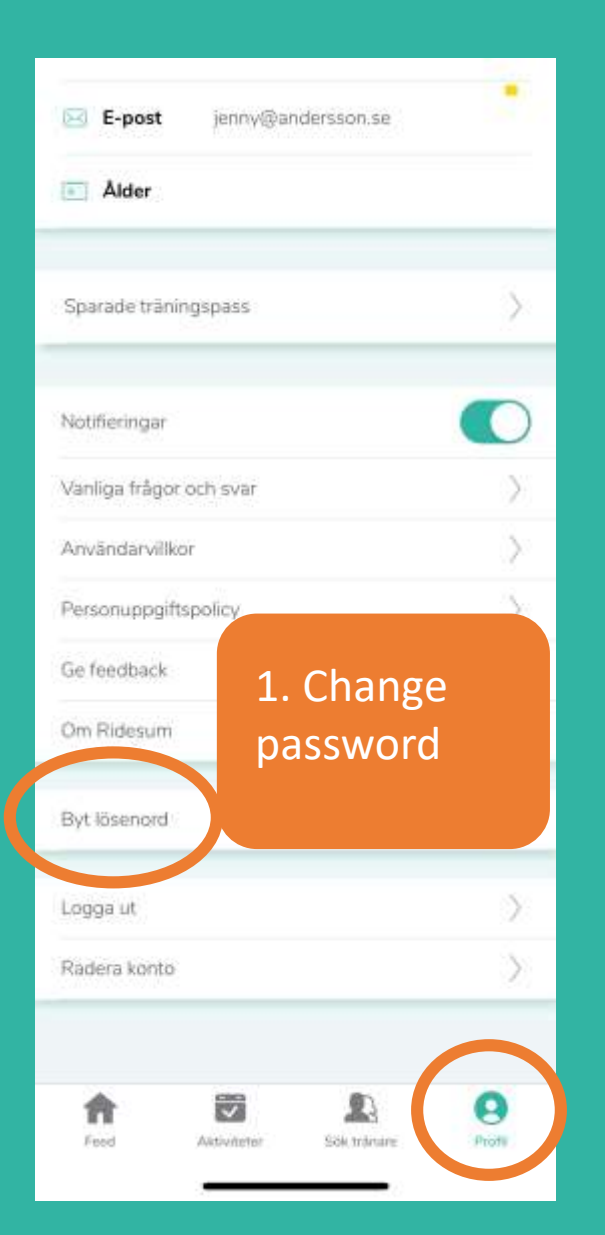

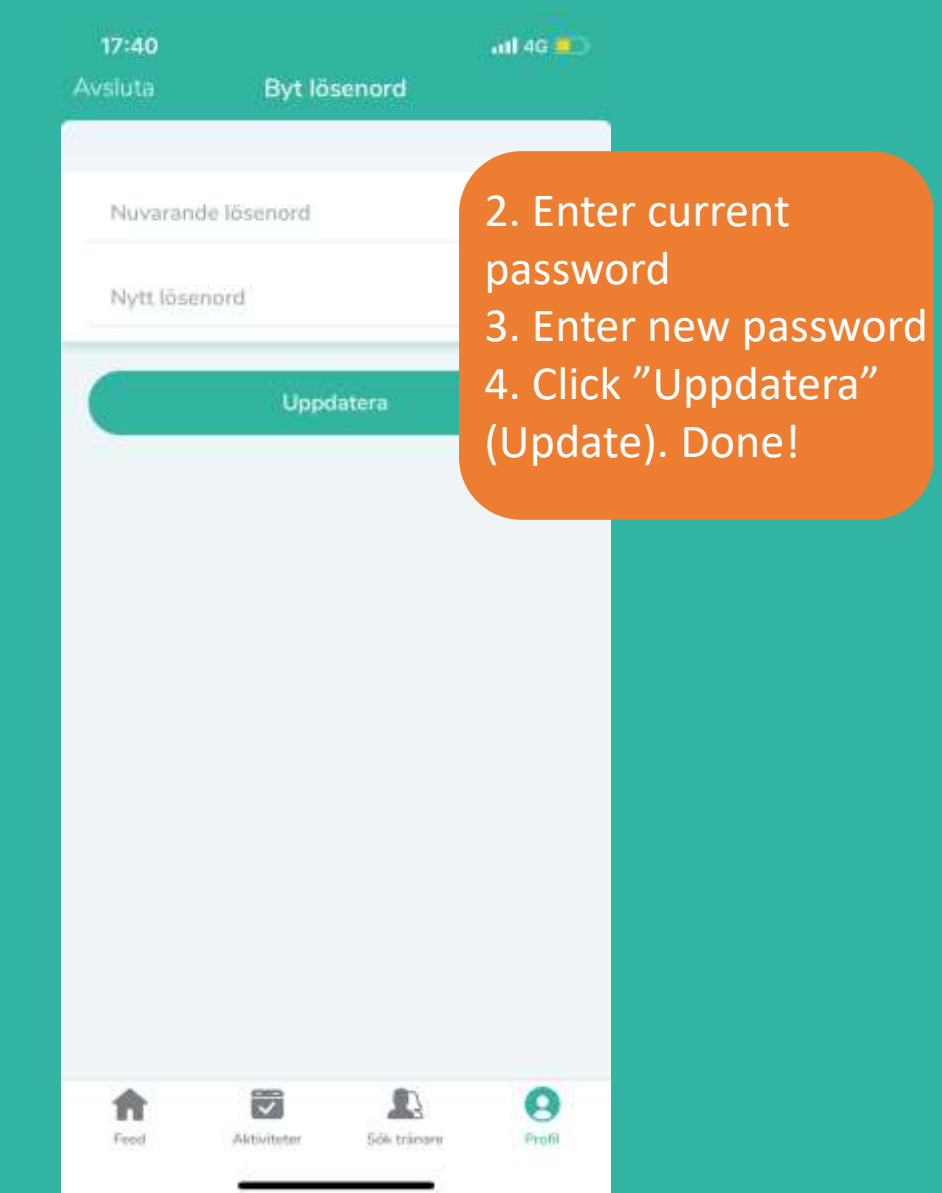

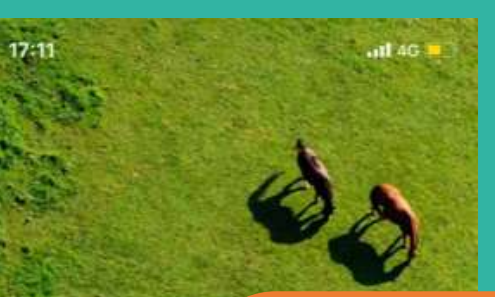

 $R$  |  $\triangleright$ 

hello@ridesum.si

RYTTARE

Lösenord

**Forgot password?**  1. Click "Glömt lösenord" 2. Choose Ryttare (rider) 3. Enter reg. e-mail 4. Click "Skicka" (Send) 5. Check e-mail inbox incl. spam for new password

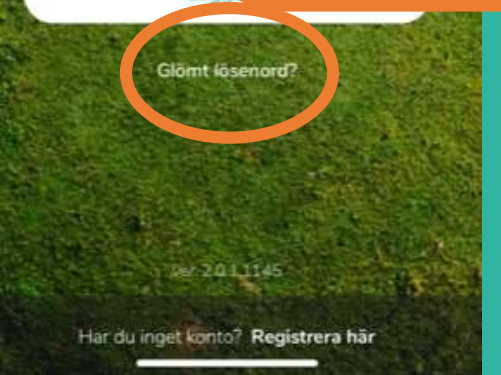

RIDESUM

### **We hope the guide helped!**

**More questions?**  Contact us at [hello@ridesum.se](mailto:hello@ridesum.se) or Facebook. We are happy to support you! Cheers from the Ridesum Team<sup> $\odot$ </sup>

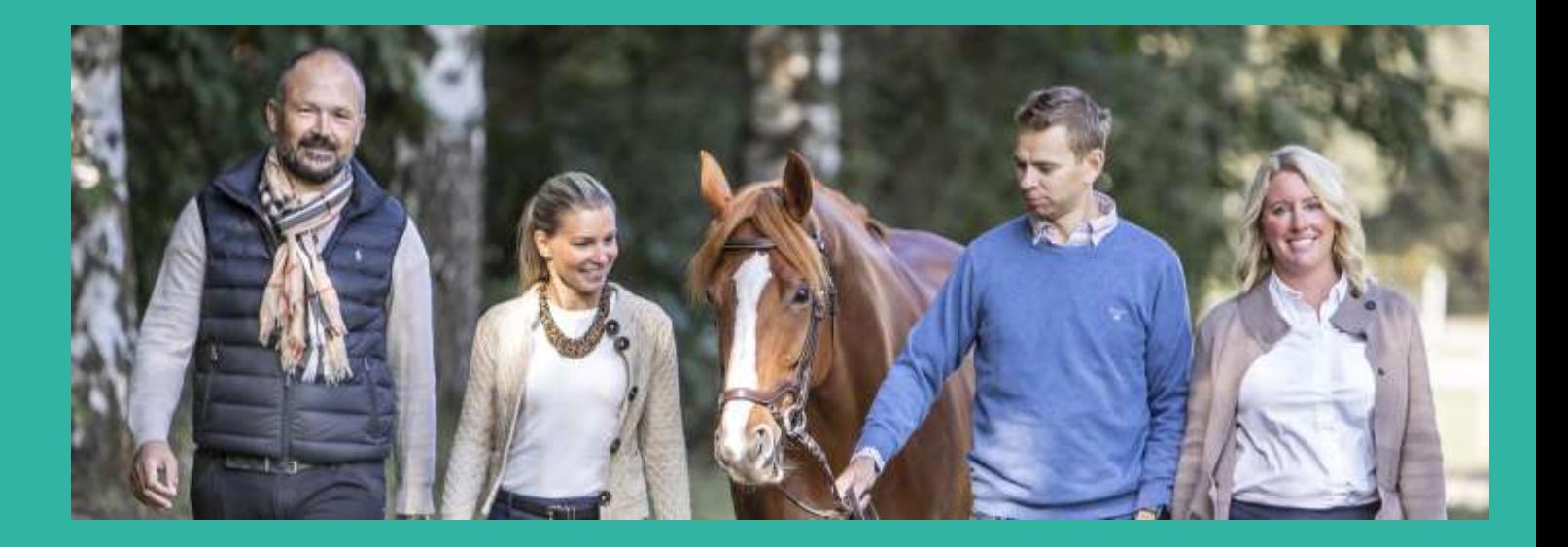

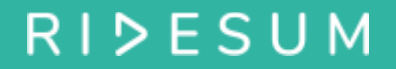